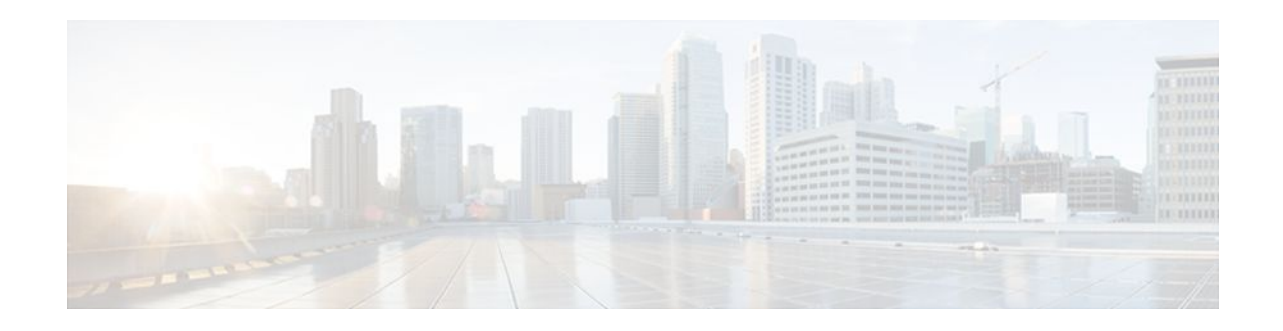

# **Local AAA Server**

### **Last Updated: January 15, 2012**

The Local AAA Server feature allows you to configure your router so that user authentication and authorization attributes currently available on AAA servers are available locally on the router. The attributes can be added to existing framework, such as the local user database or subscriber profile. The local AAA server provides access to the complete dictionary of Cisco IOS supported attributes.

- Finding Feature Information, page 1
- Prerequisites for Local AAA Server, page 1
- Information About Local AAA Server, page 1
- [How to Configure Local AAA Server,](#page-2-0) page 3
- [Configuration Examples for Local AAA Server](#page-7-0), page 8
- [Additional References,](#page-9-0) page 10
- [Feature Information for Local AAA Server](#page-10-0), page 11

# **Finding Feature Information**

Your software release may not support all the features documented in this module. For the latest feature information and caveats, see the release notes for your platform and software release. To find information about the features documented in this module, and to see a list of the releases in which each feature is supported, see the Feature Information Table at the end of this document.

Use Cisco Feature Navigator to find information about platform support and Cisco software image support. To access Cisco Feature Navigator, go to [www.cisco.com/go/cfn.](http://www.cisco.com/go/cfn) An account on Cisco.com is not required.

# **Prerequisites for Local AAA Server**

• Before using this feature, you must have the **aaa new-model**command enabled.

# **Information About Local AAA Server**

• [Local Authorization Attributes Overview](#page-1-0), page 2

 $\left( \left\vert \cdot\right\vert \cdot\right) \left\vert \cdot\right\vert$ **CISCO** 

Americas Headquarters: Cisco Systems, Inc., 170 West Tasman Drive, San Jose, CA 95134-1706 USA

- Local AAA Attribute Support, page 2
- AAA Attribute Lists, page 2
- [Validation of Attributes](#page-2-0), page 3

### <span id="page-1-0"></span>**Local Authorization Attributes Overview**

The AAA subsystem (authentication, authorization, and accounting) is responsible for managing all supported attributes that are available to the various services within the Cisco IOS software. As such, it maintains its own local dictionary of all supported attributes. However, prior to Cisco IOS Release 12.3(14)T, most of these authorization options were not available for local (on-box) authorizations.

### **Local AAA Attribute Support**

Effective with Cisco IOS Release 12.3(14)T, you can configure your router so that AAA authentication and authorization attributes currently available on AAA servers are made available on existing Cisco IOS devices. The attributes can be added to existing framework, such as the local user database or subscriber profile. For example, an attribute list can now be added to an existing username, providing the ability for the local user database to act as a local AAA server. For situations in which the local username list is relatively small, this flexibility allows you to provide complete user authentication or authorization locally within the Cisco IOS software without having a AAA server. This ability can allow you to maintain your user database locally or provide a failover local mechanism without having to sacrifice policy options when defining local users.

A subscriber profile allows domain-based clients to have policy applied at the end-user service level. This flexibility allows common policy to be set for all users under a domain in one place and applied there whether or not user authorization is done locally. Effective with Cisco IOS Release 12.3(14)T, an attribute list can be added to the subscriber profile, allowing the profile to apply all attributes that can be applied to services using AAA servers. Attributes that are configured under the AAA attribute list are merged with the existing attributes that are generated with the existing subscriber profile and passed to the Subscriber Server Switch (SSS) framework for application.

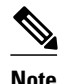

**Note** Accounting is still done on a AAA server and is not supported by this feature.

### **AAA Attribute Lists**

AAA attribute lists define user profiles that are local to the router. Every attribute that is known to the AAA subsystem is made available for configuration.

The AAA attributes that are defined in the AAA attribute list are standard RADIUS or TACACS+ attributes. However, they are in the Cisco IOS internal format for that attribute. The attributes must be converted from the RADIUS format (for a RADIUS case) to the Cisco IOS AAA interface format. TACACS+ attributes are generally identical to the Cisco IOS AAA interface format.

• Converting from RADIUS Format to Cisco IOS AAA Format, page 2

### **Converting from RADIUS Format to Cisco IOS AAA Format**

You can use the **show aaa attributes protocol radius** command to get the Cisco IOS AAA format of the Internet Engineering Task Force (IETF) RADIUS attribute. The **show** command output provides a complete list of all the AAA attributes that are supported.

<span id="page-2-0"></span>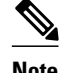

**Note** The conversion from RADIUS to internal AAA is done internally within the AAA framework. RADIUS vendor-specific attributes (VSAs) are usually accurately reflected during conversion. TACACS+ attributes are also usually identical to the local attributes and do not require the conversion process. However, IETF numbered attributes and some special VSAs often require the conversion process.

### **Validation of Attributes**

Attributes are not validated at configuration. The AAA subsystem "knows" only the format that is expected by the services when the service defines a given attribute inside a definition file. However, it cannot validate the attribute information itself. This validation is done by a service when it first uses the attribute. This validation applies whether the AAA server is RADIUS or TACACS+. Thus, if you are not familiar with configuring a AAA server, it is advisable that you test your attribute list on a test device with the service that will be using the list before configuring and using it in a production environment.

# **How to Configure Local AAA Server**

- Defining a AAA Attribute List, page 3
- [Defining a Subscriber Profile](#page-4-0), page 5
- [Monitoring and Troubleshooting a Local AAA Server](#page-5-0), page 6

### **Defining a AAA Attribute List**

To define an AAA attribute list, perform the following steps.

#### **SUMMARY STEPS**

- **1. enable**
- **2. configure terminal**
- **3. aaa attribute list** *list-name*
- **4. attribute type** {*name*} {*value*} [**service** *service*] [**protocol** *protocol*]
- **5. attribute type** {*name*} {*value*} [**service** *service*] [**protocol** *protocol*]
- **6. attribute type** {*name*} {*value*} [**service** *service*] [**protocol** *protocol*]
- **7. attribute type** {*name*} {*value*}
- **8. attribute type** {*name*} {*value*}
- **9. attribute type** {*name*} {*value*}

 $\overline{\phantom{a}}$ 

### **DETAILED STEPS**

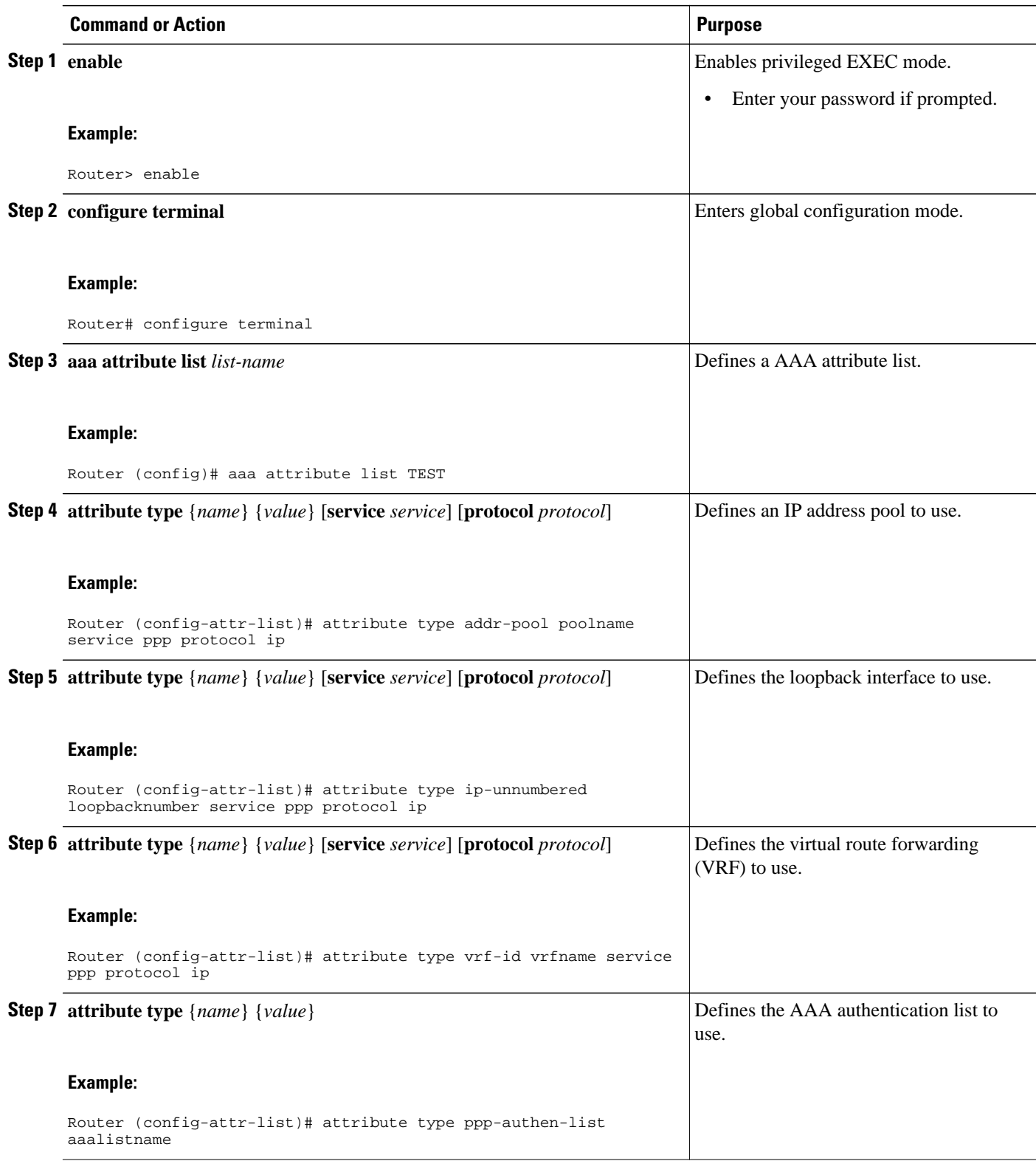

<span id="page-4-0"></span>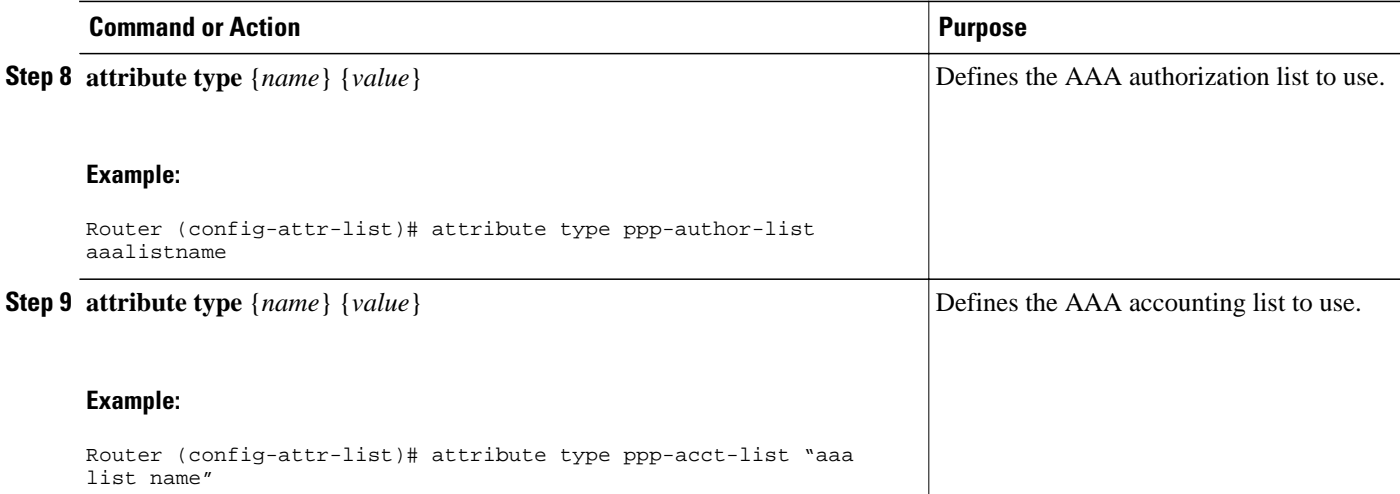

# **Defining a Subscriber Profile**

To define a subscriber profile, perform the following steps.

**Note** RADIUS users should use the **show aaa attributes** command to map the RADIUS version of the particular attribute to the Cisco IOS AAA version of the string attribute. See the example Mapping from the RADIUS Version of a Particular Attribute to the Cisco IOS AAA Version Example.

### **SUMMARY STEPS**

- **1. enable**
- **2. configure terminal**
- **3. subscriber authorization enable**
- **4. policy-map type service** *domain-name*
- **5. service local**
- **6. exit**
- **7. aaa attribute list** *list-name*

#### **DETAILED STEPS**

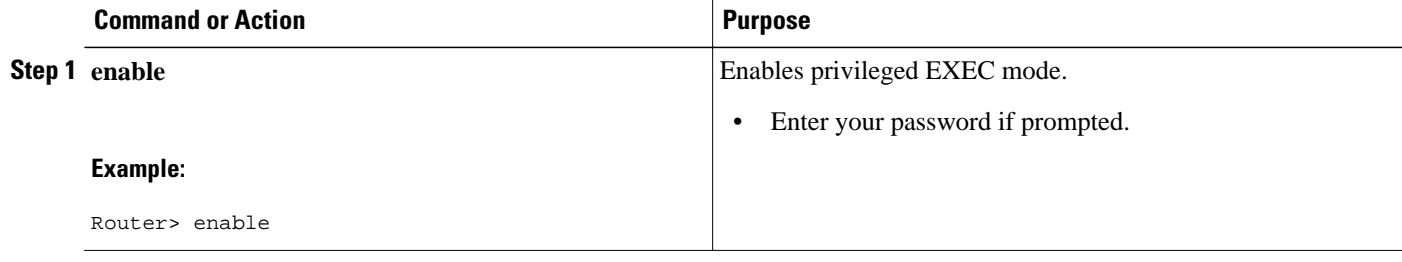

<span id="page-5-0"></span>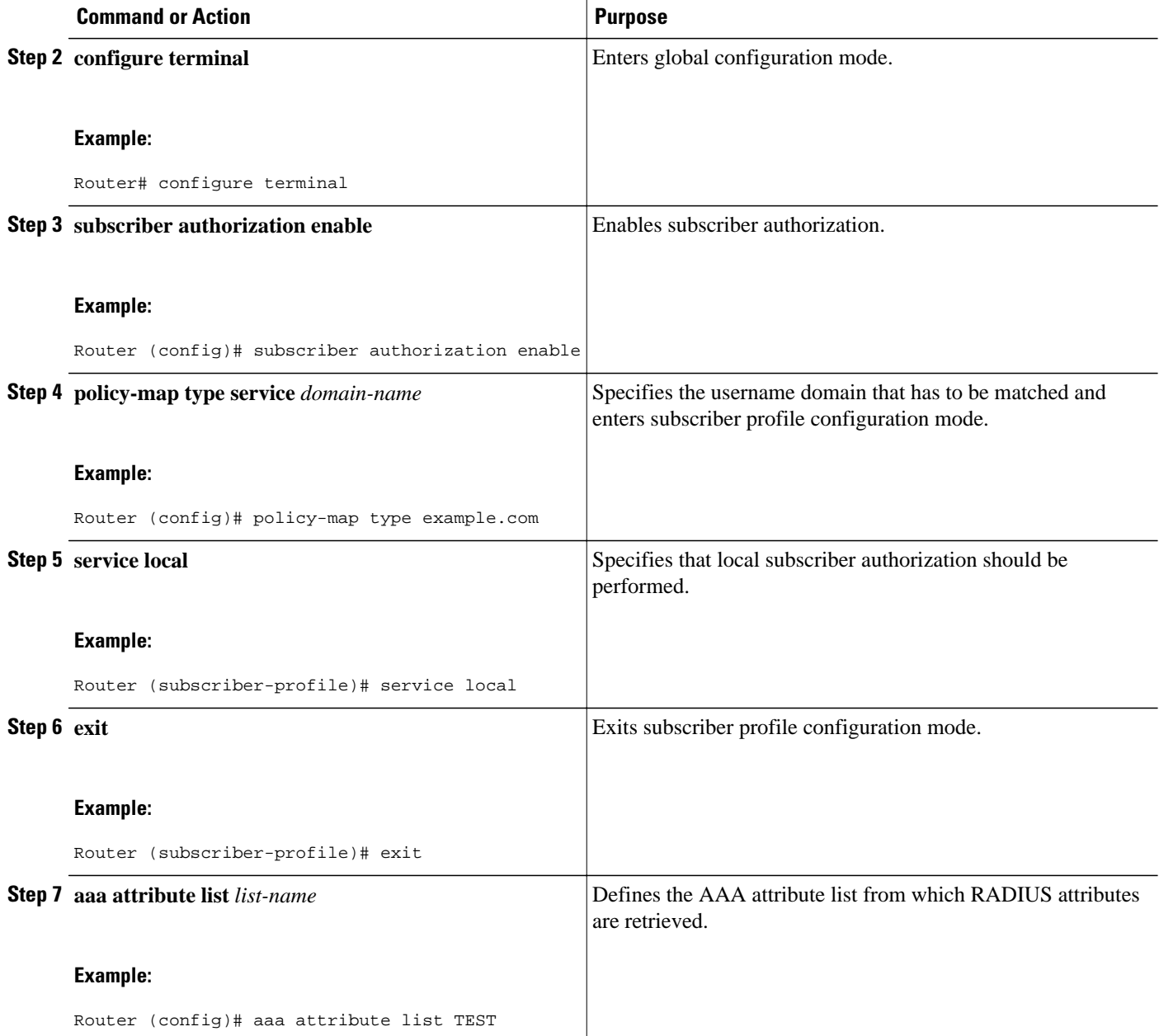

# **Monitoring and Troubleshooting a Local AAA Server**

The following debug commands may be helpful in monitoring and troubleshooting, especially to ensure that domain-based service authorization is being triggered and that location authorization is being called on the local AAA server, which triggers the service.

#### **SUMMARY STEPS**

- **1. enable**
- **2. debug aaa authentication**
- **3. debug aaa authorization**
- **4. debug aaa per-user**
- **5. debug ppp authentication**
- **6. debug ppp error**
- **7. debug ppp forward**
- **8. debug ppp negotiation**
- **9. debug radius**
- **10.debug sss error**

### **DETAILED STEPS**

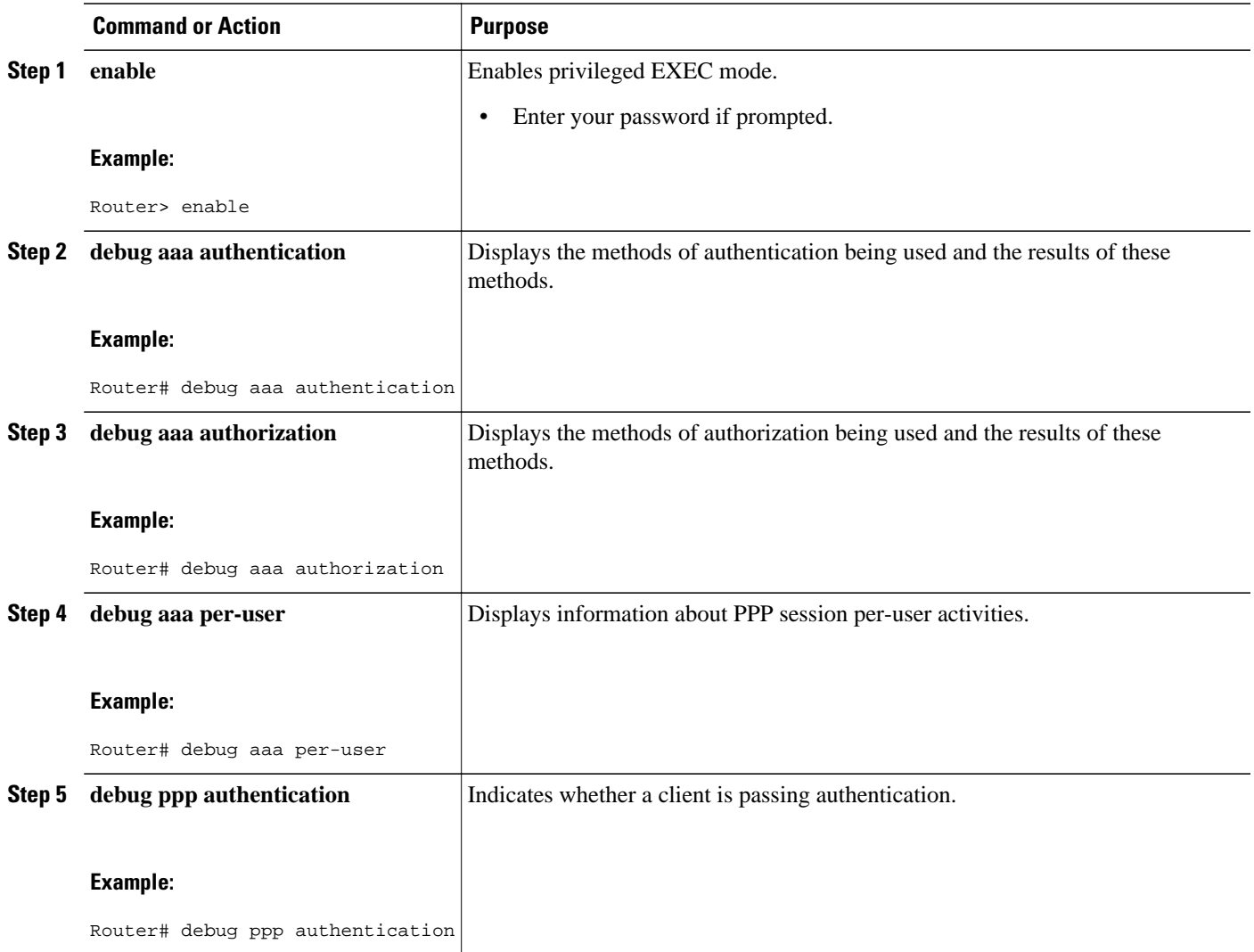

<span id="page-7-0"></span>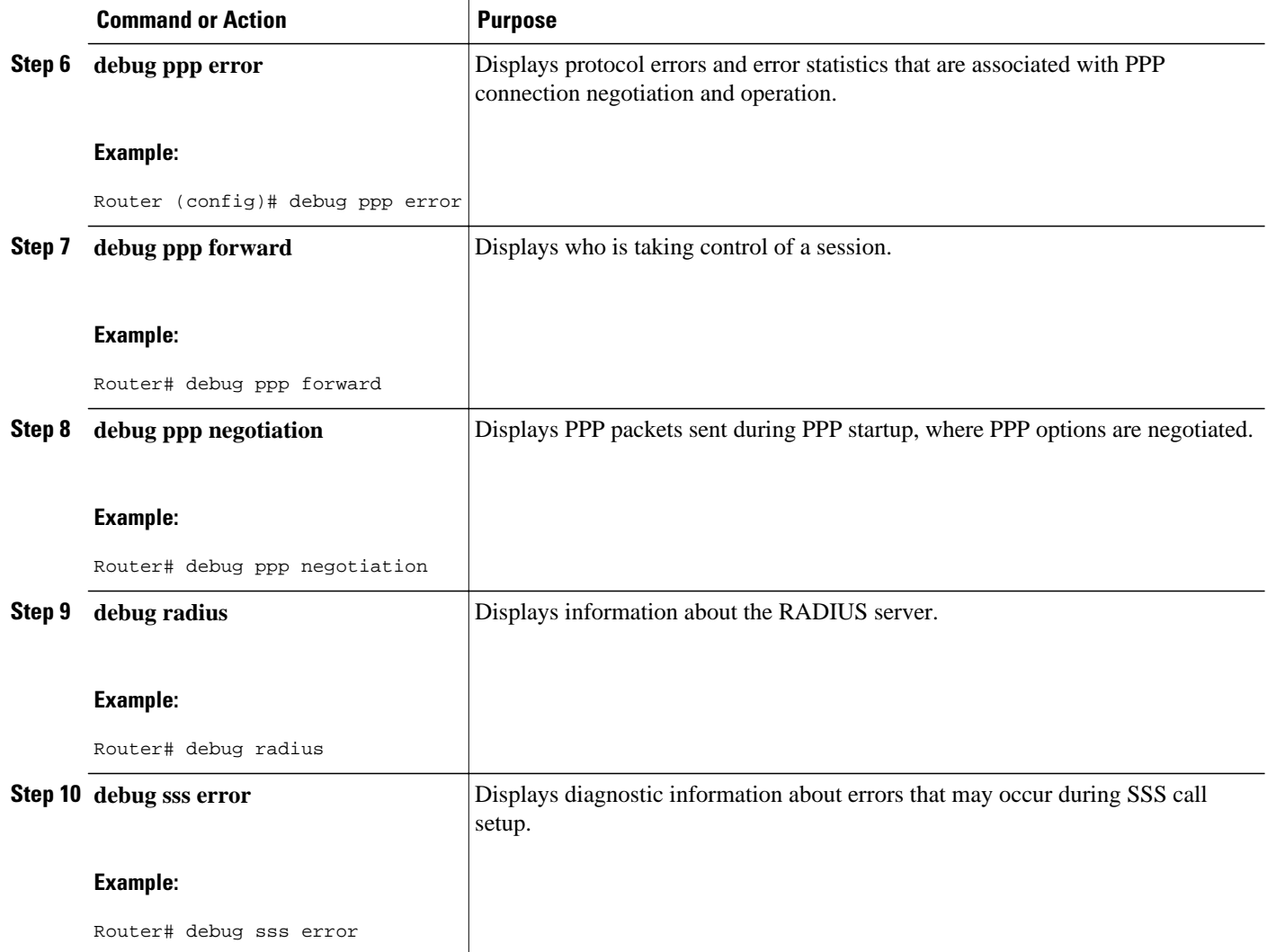

# **Configuration Examples for Local AAA Server**

- Local AAA Server Example, page 8
- [Mapping from the RADIUS Version of a Particular Attribute to the Cisco IOS AAA Version](#page-8-0) [Example](#page-8-0), page 9

### **Local AAA Server Example**

The following example shows a Point to Point over Ethernet (PPPoE) group named "bba-group" that is configured for subscriber profile cisco.com (thus, any user with the domain name cisco.com will execute the subscriber profile cisco.com authorization policy). The cisco.com subscriber profile is configured to attach the AAA attribute list "TEST," which has both "ip vrf forwarding" and "ip unnumbered" configured for PPP service under Link Control Protocol (LCP) negotiation. This configuration will essentially cause

<span id="page-8-0"></span>the named attributes to be applied on the session with the cisco.com domain under the bba-group "pppoe grp1."

```
aaa authentication ppp template1 local
aaa authorization network template1 local 
!
aaa attribute list TEST
    attribute type interface-config "ip unnumbered FastEthernet0" service ppp protocol lcp
    attribute type interface-config "ip vrf forwarding blue" service ppp protocol lcp
!
ip vrf blue
  description vrf blue template1
  rd 1:1
  route-target export 1:1
 route-target import 1:1
!
subscriber authorization enable
!
policy-map type service example.com
 service local
  aaa attribute list TEST
!
bba-group pppoe grp1
  virtual-template 1
 service profile example.com
!
interface Virtual-Template1
 no ip address
 no snmp trap link-status
 no peer default ip address
 no keepalive
 ppp authentication pap template1
 ppp authorization template1
```
!

**Note** In some versions of Cisco IOS software, it is better to use the explicit attribute instead of interface- config because it provides better scalability (full VAccess interfaces are not required, and sub interfaces could be used to provide the service). In such a case, you might configure "attribute type ip-unnumbered 'FastEthernet0' service ppp protocol ip" instead of "attribute type interface-config 'ip unnumbered FastEthernet0' service ppp protocol lcp."

## **Mapping from the RADIUS Version of a Particular Attribute to the Cisco IOS AAA Version Example**

The following output example of the **show aaa attributes** command lists RADIUS attributes, which can be used when configuring this feature.

```
Router#
show aaa attributes protocol radius
IETF defined attributes:<br>Type=4 Name=acl
  Type=4 Name=acl Format=Ulong
      Protocol:RADIUS
 Unknown Type=11 Name=Filter-Id Format=Binary 
Converts attribute 11 (Filter-Id) of type Binary into an internal attribute 
named "acl" of type Ulong. As such, one can configure this attributes locally
by using the attribute type "acl."
Cisco VSA attributes:
  Type=157 Name=interface-config Format=String
Simply expects a string for the attribute of type "interface-config."
```
<span id="page-9-0"></span>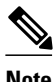

**Note** The **aaa attribute list** command requires the Cisco IOS AAA version of an attribute, which is defined in the "Name" field above.

# **Additional References**

- Related Document, page 10
- Standards, page 10
- MIBs, page 10
- [RFCs](#page-10-0), page 11
- [Technical Assistance](#page-10-0), page 11

## **Related Document**

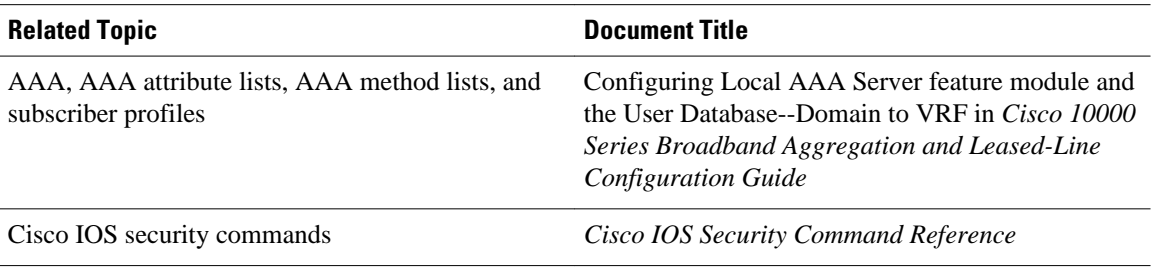

## **Standards**

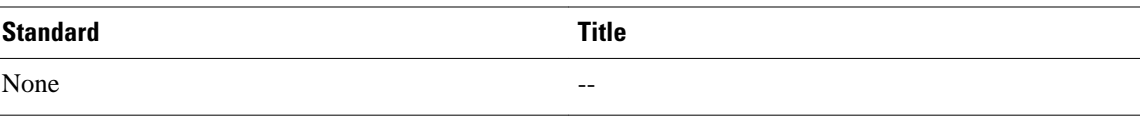

## **MIBs**

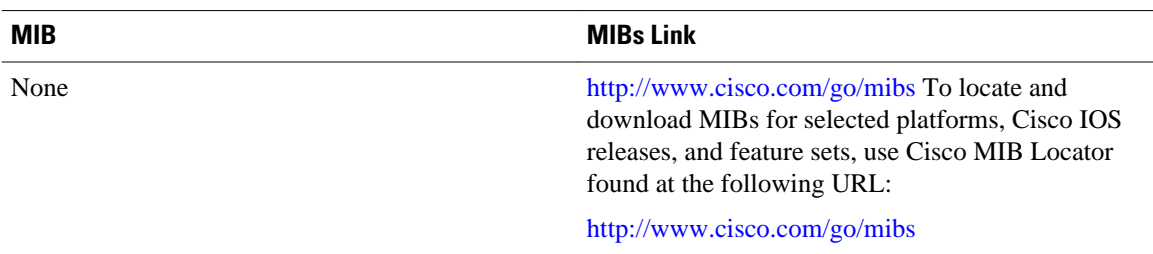

## <span id="page-10-0"></span>**RFCs**

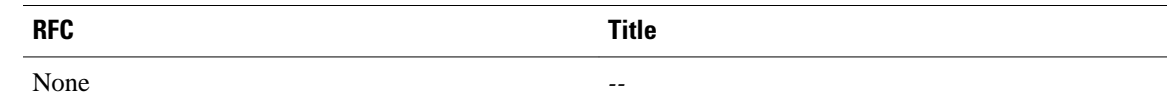

## **Technical Assistance**

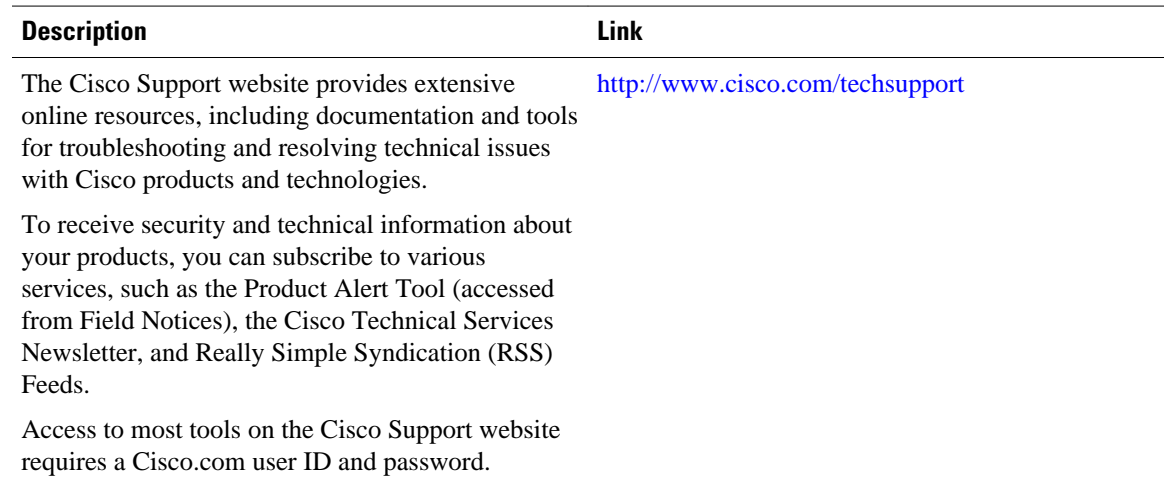

# **Feature Information for Local AAA Server**

The following table provides release information about the feature or features described in this module. This table lists only the software release that introduced support for a given feature in a given software release train. Unless noted otherwise, subsequent releases of that software release train also support that feature.

Use Cisco Feature Navigator to find information about platform support and Cisco software image support. To access Cisco Feature Navigator, go to [www.cisco.com/go/cfn.](http://www.cisco.com/go/cfn) An account on Cisco.com is not required.

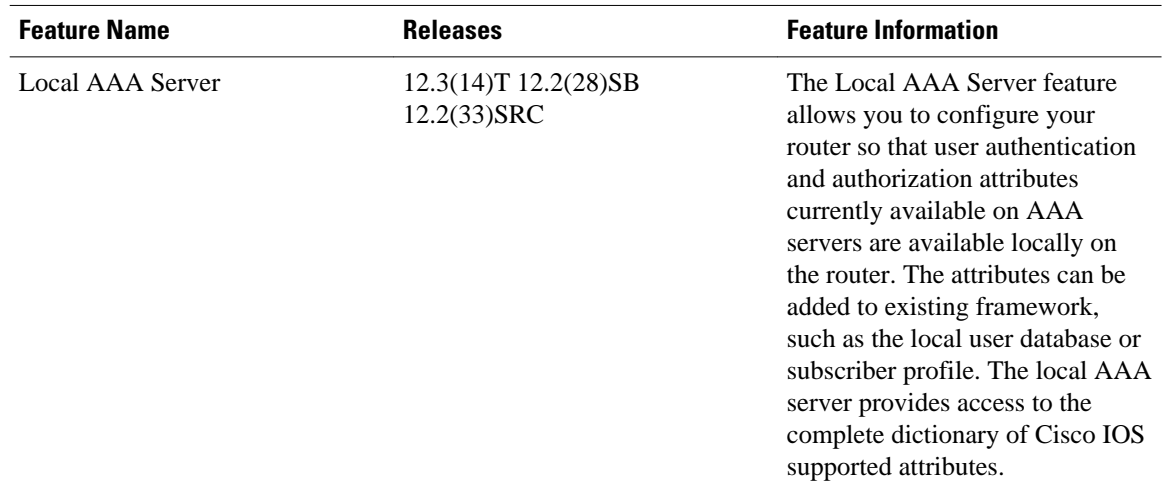

#### *Table 1 Feature Information for Local AAA Server*

Cisco and the Cisco logo are trademarks or registered trademarks of Cisco and/or its affiliates in the U.S. and other countries. To view a list of Cisco trademarks, go to this URL: [www.cisco.com/go/trademarks](http://www.cisco.com/go/trademarks). Third-party trademarks mentioned are the property of their respective owners. The use of the word partner does not imply a partnership relationship between Cisco and any other company. (1110R)

Any Internet Protocol (IP) addresses and phone numbers used in this document are not intended to be actual addresses and phone numbers. Any examples, command display output, network topology diagrams, and other figures included in the document are shown for illustrative purposes only. Any use of actual IP addresses or phone numbers in illustrative content is unintentional and coincidental.

© 2012 Cisco Systems, Inc. All rights reserved.